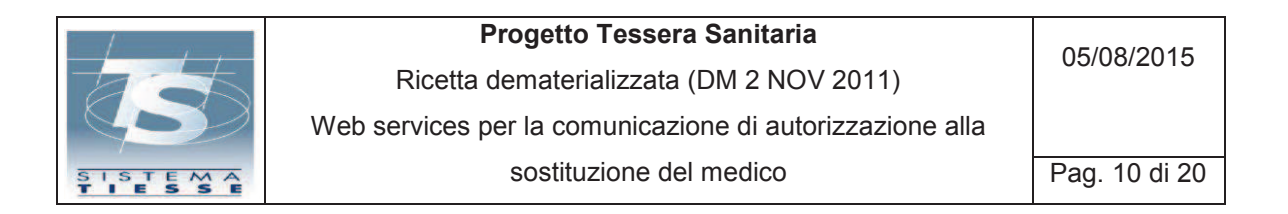

## **3.2 INVIO DELLA COMUNICAZIONE TRAMITE APPLICAZIONE WEB**

I medici, nelle Regioni che hanno autorizzato l'utilizzo della funzionalità di comunicazione di autorizzazione alla sostituzione, possono servirsi dell'applicazione web presente nel portale www.sistemats.it per registrare i dati nel Sistema TS.

Solamente i medici delle regioni che hanno richiesto l'abilitazione al servizio possono accedere a tale funzionalità, mentre quelli delle regioni non abilitate non hanno visibile l'apposito bottone di accesso all'inserimento sostituto presente nella barra delle funzionalità disponibili.

All'applicazione si accede con le credenziali del Sistema TS in possesso dei medici, selezionando dal menù principale che appare dopo l'accesso "Ricetta dematerializzata": viene visualizzato il seguente menù delle funzionalità previste, dal quale deve essere selezionato "**INSERISCI SOSTITUTO**".

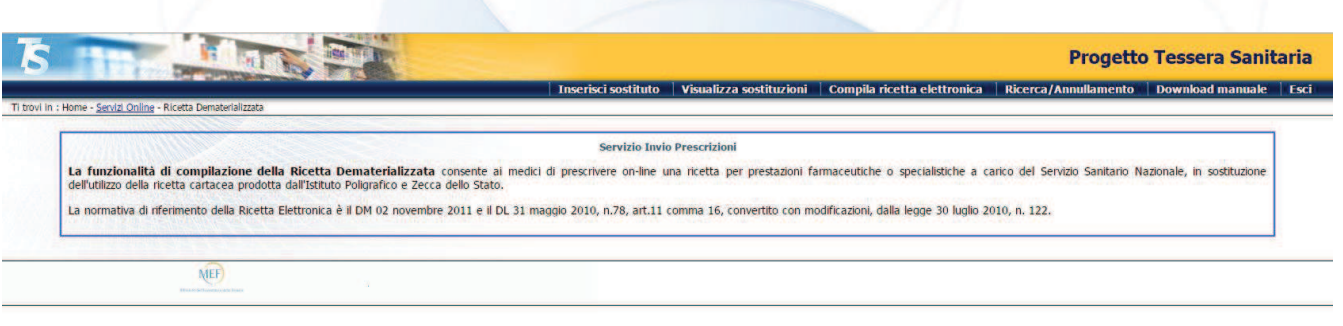

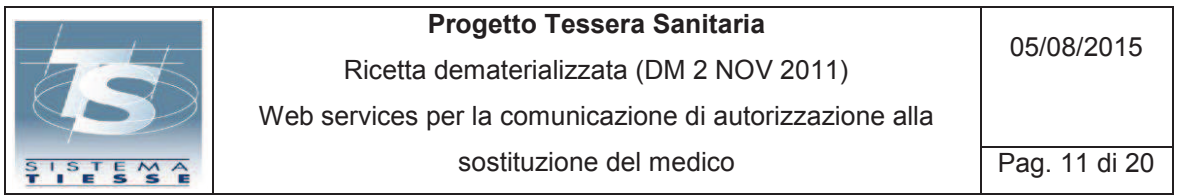

Lo schermo di inserimento dati è il seguente:

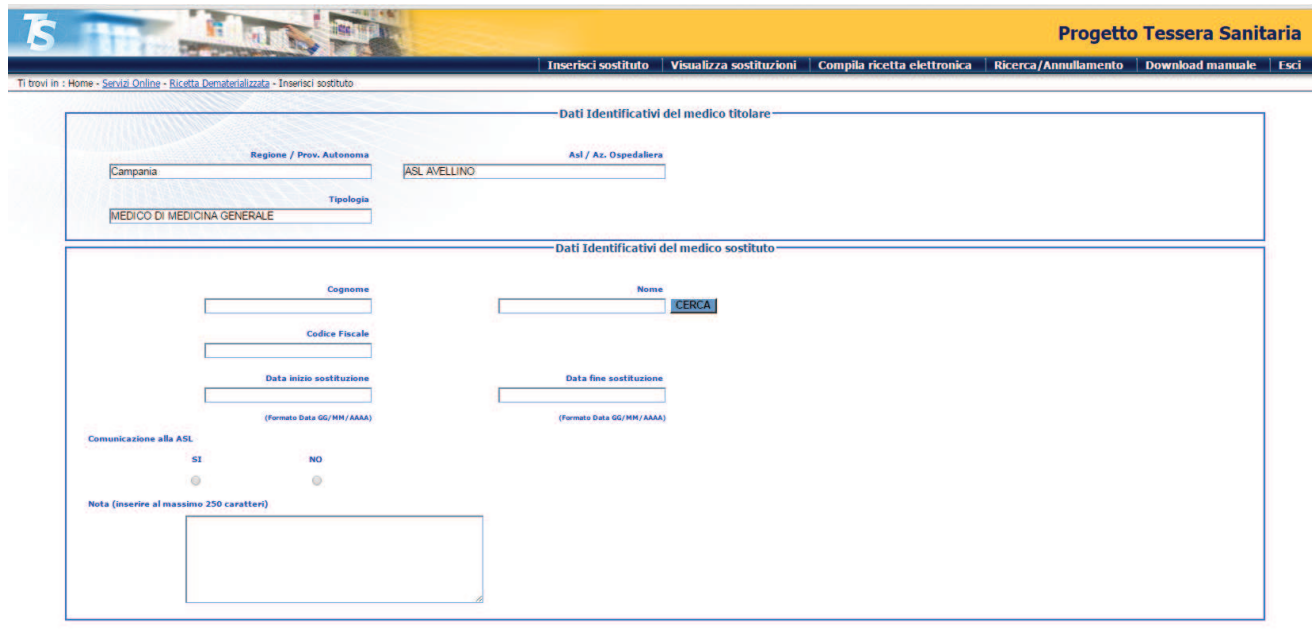

CONFERMA | RIPULISCI

I campi della sezione "Dati identificativi del medico titolare" sono:

- già preimpostati, nel caso in cui il medico abbia solo una posizione attiva,
- da scegliere tra i valori che vengono proposti, nel caso in cui il medico abbia più posizioni attive.

I campi della sezione "Dati identificativi del medico sostituto" servono ad inserire dati obbligatori come il nominativo del medico sostituto e il periodo di sostituzione, e dati facoltativi.

**Il nominativo del medico sostituto** è obbligatorio e può essere scelto in due modi:

- 1) inserendo solo il cognome oppure il cognome e il nome del medico sostituto e premendo il tasto "Cerca": in tal modo viene valorizzato il campo "Codice fiscale" con i risultati che soddisfano il criterio di ricerca e dalla lista proposta deve essere scelto obbligatoriamente un nominativo;
- 2) inserendo direttamente il codice fiscale del medico sostituto nel campo "Codice fiscale".

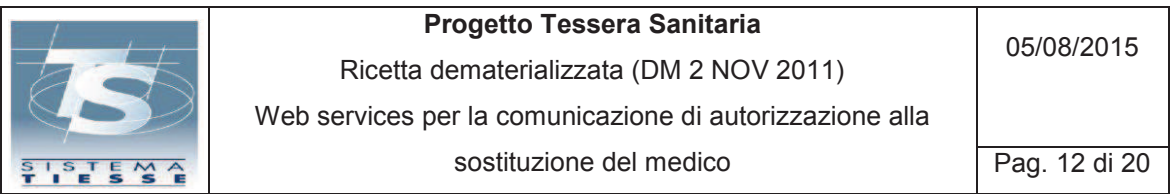

**Le Date inizio e fine sostituzione** sono obbligatorie nel formato GG/MM/AAAA e possono ricoprire uno spazio temporale illimitato.

La data di inizio non può essere precedente a quella della giornata di inserimento della comunicazione mentre può essere successiva ad essa.

Possono essere inserite:

- più comunicazioni per uno stesso periodo temporale ma riferite a medici differenti,
- più comunicazioni riferite ad uno stesso medico ma per periodi temporali diversi tra loro, anche sovrapposti,
- più comunicazioni riferite a medici differenti e date differenti anche di periodi sovrapposti tra loro.

Le comunicazioni inserite, se ritenute errate, non hanno necessità di essere cancellate, anche nel caso in cui la sostituzione prevista non dovesse essere effettuata o dovesse avere una durata diversa rispetto al periodo comunicato.

Se il periodo di sostituzione dovesse prolungarsi rispetto a quanto già comunicato è necessario inserire un'altra comunicazione, non potendo variare la precedente.

L'informazione del fatto che della sostituzione in oggetto sia stata data **Comunicazione alla ASL** di appartenenza è un dato facoltativo che può essere espresso, se si desidera, tramite la scelta del bottone SI' o NO.

Il campo **Nota** è facoltativo e può essere riempito, se si desidera, con informazioni aggiuntive in testo libero destinate alla ASL.

Premendo il tasto "Conferma" i dati inseriti, se corretti, vengono registrati nel Sistema TS; in caso contrario, nella parte superiore dello schermo, appaiono diagnostici bloccanti che indicano come inserire nuovamente i dati in maniera corretta.

Il medico titolare tramite la funzione "**VISUALIZZA SOSTITUZIONI**" può consultare la lista delle comunicazioni da lui inserite:

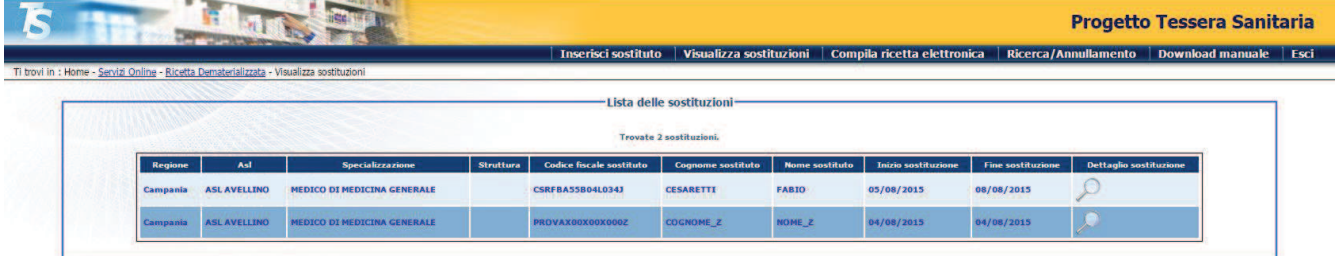